Espace pédagogique de l'académie de Poitiers > Mathématiques > Se former > Outils numériques > ENT <https://ww2.ac-poitiers.fr/math/spip.php?article258> - Auteur : BOERKMANN François

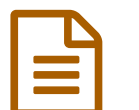

publié le 14/03/2010 - mis <sup>à</sup> jour le 08/02/2013 L'ENT MOODLE

*Descriptif :*

Qu'est que l'Espace Numérique de Travail Moodle : Rapide présentation.

*Sommaire :*

- Présentation
- Pourquoi utiliser un ENT
- Fonctionnement
- Exemples de travaux effectués avec les élèves
- Points techniques
- Conclusion

### **•** Présentation

[Moodle](http://moodle.org/) <sup>e</sup> est un ENT: Espace Numérique de Travail.

On peut aussi parler de plateforme de travail en ligne.

Le but d'un tel outil est de pouvoir donner du travail à ses élèves et de récupérer le travail donné.

Mais pas seulement, car Moodle dispose aussi d'autres fonctionnalités intéressantes. On peut créer facilement :

- Un forum :
- Un tchat ;
- Un petit outil pour faire des sondages ;
- Une base de données...

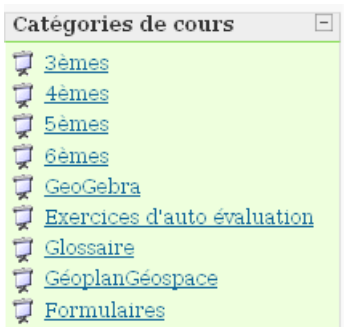

#### ● Pourquoi utiliser un ENT

Au lieu de donner un DM sous la forme traditionnelle, je le donne sous la forme d'un texte numérique pour les raisons suivantes :

- Je peux y **joindre une figure GeoGebra modifiable**, de façon à ce que l'élève puisse constater certaines particularités.
- Suivant mon type de travail, l'élève doit soit répondre au devoir en utilisant une interface de saisie, soit me rendre un fichier (je précise dans ce cas là, le type de fichier que j'attends...plutôt un format libre.) Cela me permet de **valider quelques items du B2i**.
- Les élèves ont une date limite pour me rendre le travail, passé cette date, ils n'ont **plus accès au travail**, donc ils ne peuvent plus me le rendre.
- Je peux suivre l'**évolution de leur travail** :
- o Ils peuvent me transmettre plusieurs fois le travail à faire.
- Si je le souhaite je peux **commenter le devoir rendu** et apporter une **correction** ou une **aide**)
- **Un dialogue** via un forum peut s'installer :
	- soit entre l'élève et l'enseignant ;
	- soit entre tous les élèves (dans ce cas je surveille les discussions...)
- Je peux mettre à disposition, mon cours ainsi que des exercices d'**auto-évaluation**.
	- En effet Moodle intègre un module de création de questions:QCM, QCU...

Pour des raisons techniques, la visualisation d'un test n'est pas autorisée avec une connexion anonyme. Mais avec l'image ci-dessous vous pouvez en avoir un aperçu. Si la mesure d'un angle est :

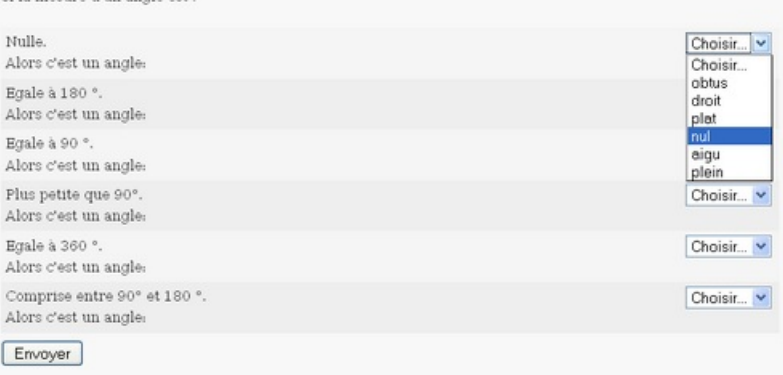

- Mais on peut y mettre aussi des activités issues de HotPotatoes.
- Et prochainement, on devrait pouvoir y mettre des ressources WIMS et récupérer le résultat de l'élève. On peut déjà y mettre des activités WIMS.
- Quand un élève fait un travail, je peux savoir exactement **ce qu'il a fait** et **quand il l'a fait**.

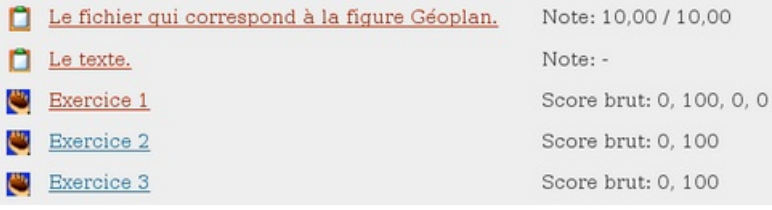

#### ● Fonctionnement

Le fonctionnement est relativement simple et mon but n'est pas ici d'expliquer les différentes fonctionnalités ni les paramétrages possibles.

Il y **deux statuts** qui nous intéressent :

- Le statut Enseignant : Permet de créer des cours et d'y déposer des ressources.
- Et le statut Etudiant : Les élèves peuvent être inscrits dans les cours par l'enseignant, ou bien s'inscrire euxmêmes dans les cours par une procédure d'auto-inscription, dans ce cas, il faut que l'élève dispose d'une adresse électronique (*il faudra certainement dans les prochaines années trouver une solution Académique à la création d'adresses*) et d'une "clé" transmise par son enseignant .

#### Exemples de travaux effectués avec les élèves

- Rédactions de DMs.
- Cours sur le thème de l'informatique dans le cadre d'un IDD.
- Installation d'un logiciel, puis utilisation de celui-ci pour construire une configuration de Thalès.
- Remise au professeur des différents fichiers.
- Réalisation (par les élèves) d'un glossaire et d'un formulaire (travail en cours, commencé le 08/03/10...)

# ● Points techniques

Pour faire une installation de Moodle, quelques compétences techinques sont nécessaires :

- $\bullet$  Tout d'abord, il faut récupérer le [programme](http://moodle.org/)  $\mathbb{Z}$ .
- Ensuite il faut disposer d'un serveur Web avec Php et Mysql.
- Un accès par FTP n'est pas de trop aussi. Le serveur pouvant être soit installé à l'intérieur de l'établissement dans la zone appelée "DMZ" ou bien installé chez un hébergeur.

# ● Conclusion

Pour moi il s'agit donc d'une nouvelle façon de pratiquer l'enseignement, cette démarche de travail vient après avoir présenté aux élèves les nouvelles notions, et après les avoir entraîné à utiliser celles-ci. D'autres collègues ont commencé à s'y mettre : Français et Sciences Physiques.

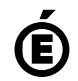

 **Académie de Poitiers** Avertissement : ce document est la reprise au format pdf d'un article proposé sur l'espace pédagogique de l'académie de Poitiers. Il ne peut en aucun cas être proposé au téléchargement ou à la consultation depuis un autre site.